# **TYPE-72C クイック操作ガイド**

#### **■ホーム画面**

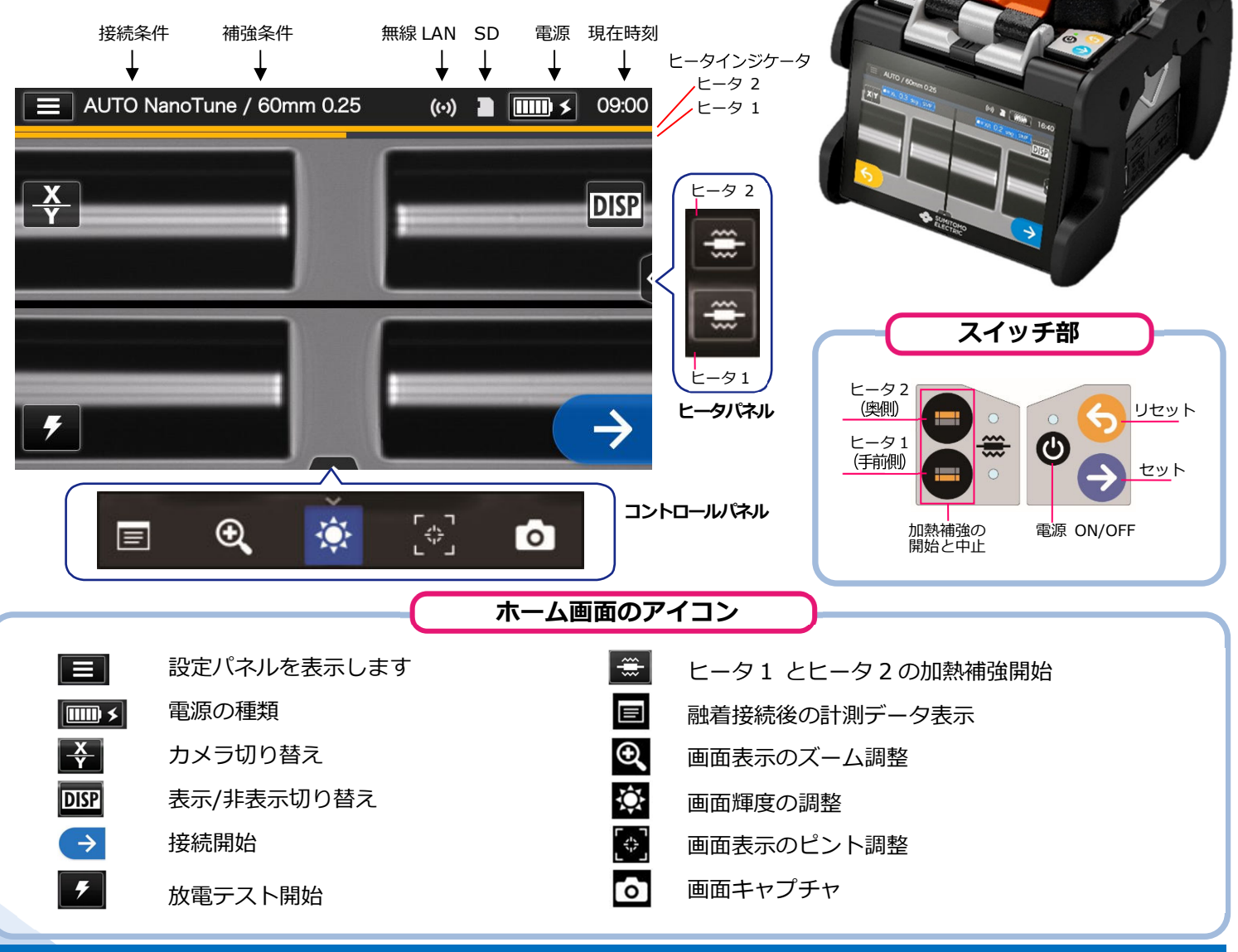

#### **■ 設定パネル**

ホーム画面から設定パネルアイコン(ニ) をタッチ すると設定パネルが表示されます。

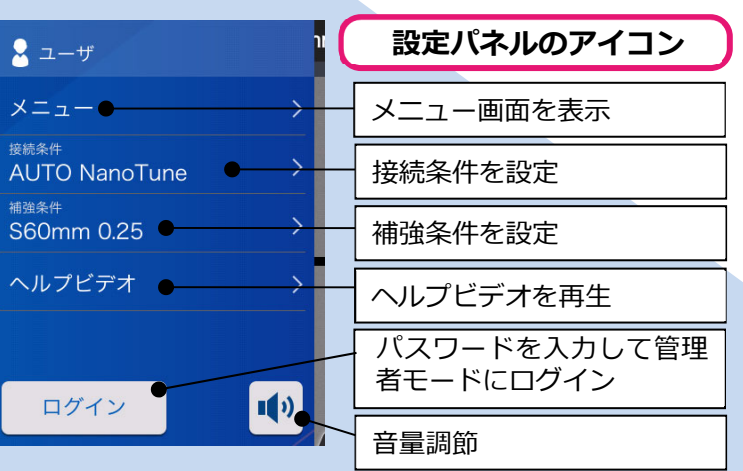

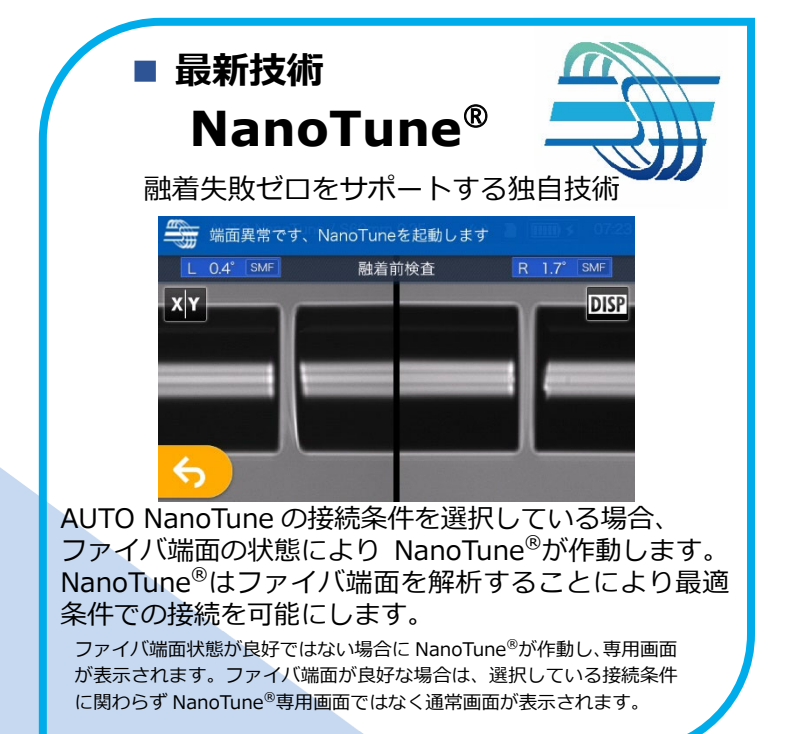

◆ 住友雷工

### *基本的な操作手順*

### **1 接続条件と補強条件の選択**

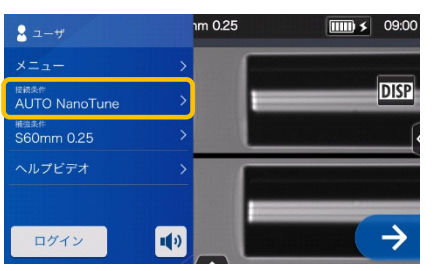

1. 設定パネル画面から接続条件 をタッチします。

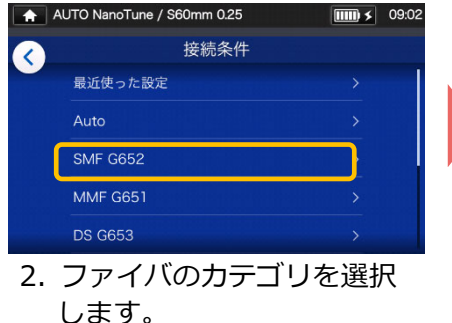

- 接続条件設定が完了しました **SMF G652**  $\blacktriangledown$ ○ SM G652 Auto SM G652 Std O SM G652 Quick O SM G652 AIAS  $\overline{O}^{\text{PureBand}}$
- 3. 使用したい接続条件をタッ チします。

**\* 上記と同様の工程で補強条件の選択をすることができます。**

## **2 放電テスト**

#### **\*放電OKになるまで再度前処理をし、放電テストを繰り返します。**

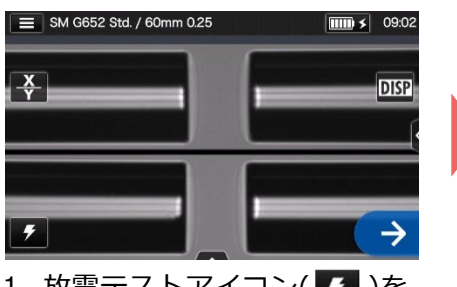

1. 放電テストアイコン(ク)を タッチします。

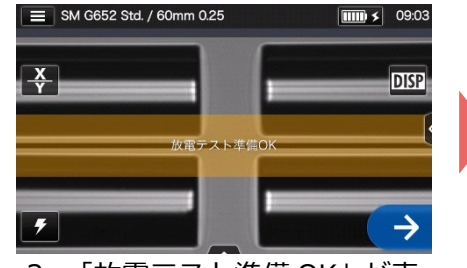

2. 「放電テスト準備 OK」が表 示されたら、セットスイッチ **→ を押すか、セットアイコン** <mark>→ をタッチします。放電テス</mark> トが開始されます。

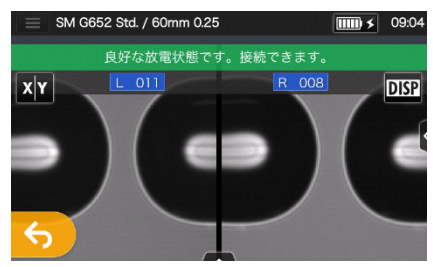

3.「良好な放電状態です。接続でき ます。」が表示されたら、再度フ ァイバ前処理を⾏い、融着接続 工程へ進みます※放電テストで はファイバは接続されません。

### **3 融着接続 / 加熱補強**

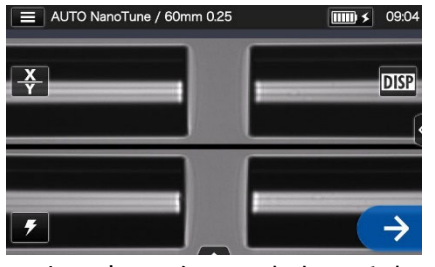

1. セットアイコン をタッチする か、セットスイッチ ●を押して ください。融着接続を開始します。

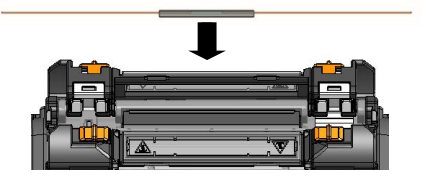

4. 融着機からファイバを取り 出し、保護スリーブを接続箇 所に左右均等になるように 挿⼊し補強器にセットしま す。

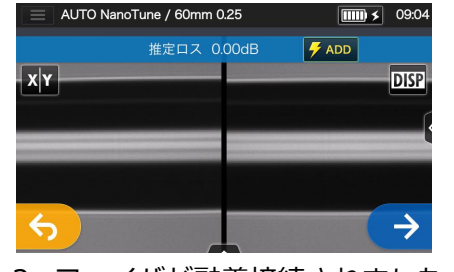

2. ファイバが融着接続されました。 3. 風防を開けるとプルーフテス

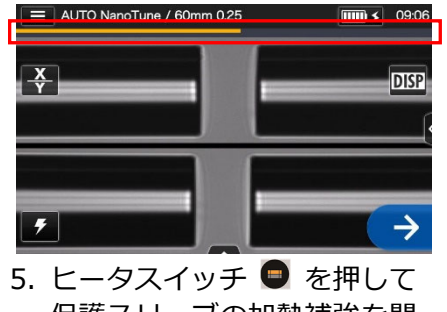

保護スリーブの加熱補強を開 始します。

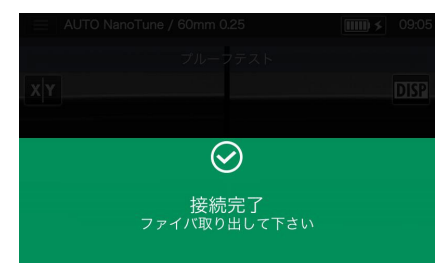

- トが自動で開始されます。
- ヒータインジケータ

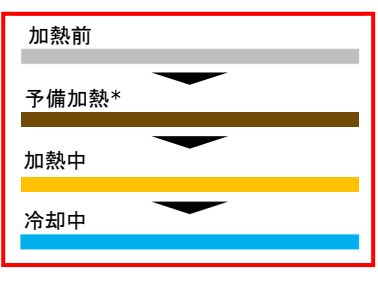

\*Quick モードのみ

本クイック操作ガイドの内容は予告なしに変更することがありますのでご了承ください。 詳細な操作方法は取扱説明書をご参照ください。 - 「……」 - 「……」 - 「……」 - 「……」 - 「……」 - 「……」 - 「……」 - 「……」 - 「……」 - 「……」 - 「……」 - 「……」 - 「……」 - 「……」 - 「……」 - 「……」 - 「<br>取扱説明書とクイック操作ガイドは下記 URL よりダウンロードすることができます。 - 「……」 - 「……」 - 「……」 - 「……」 - 「……」 - 「 …… 」 - 「 …… 」 - 「 …… 」

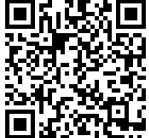

OMJ2024009/Ver.1.03

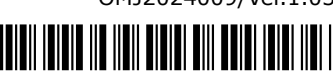